**Obiectiv 2: Testarea unei noi metode pentru măsurarea detaliilor topografice pe teren, care nu sunt vizibile pe imagini, utilizând un sistem care integrează un jalon, camera digitală Sony A6000, receptorul Reach RS2 și un stabilizator**

- − Montarea sistemului integrat
- − Preluarea imaginilor de la sol penru diferite zone care nu sunt vizibile pe imagini
- − Prelucrarea imaginilor
- − Evaluarea preciziei informațiilor extrase din imaginile georeferențiate

# **A.2.1 Montarea sistemului integrat**

Pentru măsurarea detaliilor topografice care nu sunt vizibile pe imaginile UAS, au fost propuse și testate două sisteme diferite pentru fotogrammetria de la mică distanță utilizând tehnologia GNSS. Ambele sisteme se bazează pe camera digitală Sony ZV1 (senzor de 13,2 x 8,8 mm, rezoluție a imaginii de 5472 x 3648 pixeli, dimensiune a pixelului de 2,41 µm și o lungime focală nominală de 9 mm). Primul sistem (S1) integrează un receptor GNSS RTK Emlid Reach RS2 montat pe un jalon, în timp ce al doilea (S2) prezintă un dispozitiv GNSS PPK realizat manual, constând dintr-un modul Emlid Reach M2, un cablu pentru alimentarea de la o baterie externă, un adaptor pentru blițul camerei și o antenă GNSS helicoidală multibandă. Cel de-al doilea dispozitiv a fost realizat suplimentar față de activitățile din cadrul proiectului.

Sistemul S1 include următoarele componente: o cameră digitală Sony ZV1, un suport SmallRig, un receptor GNSS Emlid Reach RS2 conectat la suport cu un adaptor cu filet Reach RS2. Jalonul este conectat la suport cu un adaptor cu filet de 5/8"-1/4" *(figura 1)*. Sistemul integrat este foarte ușor de transportat, având o greutate de aproximativ 1,9 kg, inclusiv receptorul GNSS, iar autonomia sistemului este de aproximativ 22 de ore. Odată montat, jalonul și centrul optic al camerei sunt pe același ax, dar între centrul de fază al antenei GNSS și centrul optic al camerei există o mică deviere de 9 mm. Devierea verticală și orizontală între centrul de fază al antenei și centrul optic al camerei a fost determinată cu precizie de milimetru folosind un șubler.

Principiul sistemului S2 *(figura 2)* este similar cu cel al sistemului S1, dar offset-ul între centrul optic al camerei și centrul de fază al antenei GNSS este calculat prin calibrare. De fiecare dată când este preluată o imagine cu camera Sony, este produs un impuls pe conectorul de blitz, care este sincronizat cu deschiderea obturatorului. Modulul Reach M2 înregistrează impulsurile de sincronizare ale blițului cu precizie de sub-microsecundă, salvându-le într-un fișier RINEX stocat în memoria sa internă.

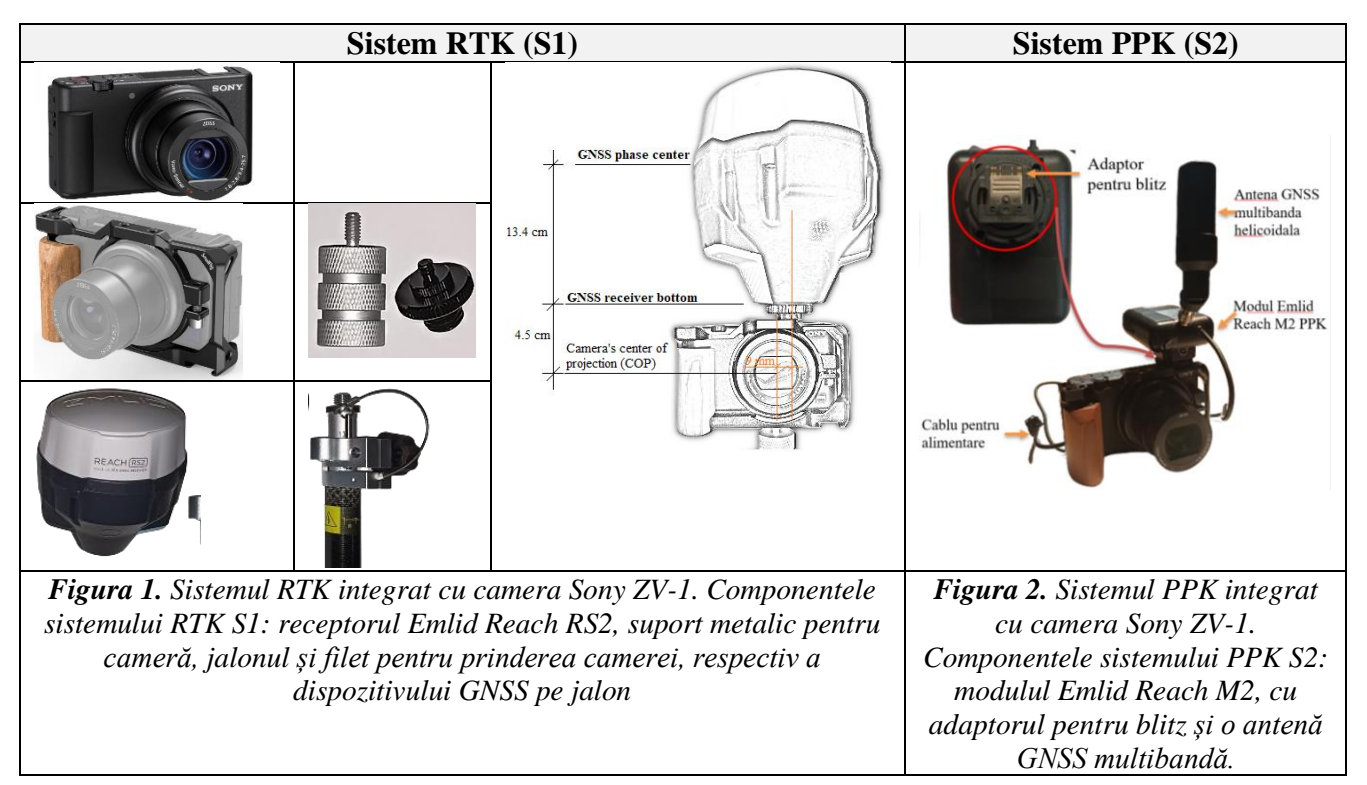

#### **A.2.2 Preluarea imaginilor de la sol penru diferite zone care nu sunt vizibile pe imagini**

Înainte de etapa de preluare a imaginilor, a fost necesară calibrarea sistemului S2. Astfel, un număr de 7 puncte de sprijin la sol (GCP) au fost plasate pe teren *(figura 3 a)* și au fost măsurate cu receptorul GNSS Emlid Reach RS2 timp de un minut pentru determinarea coordonatelor teren în sistemul de coordonate Stereo-70. Au fost preluate apoi 97 imagini, cu camera orientată în poziție nadirală și în poziție oblică *(figura 3 a,b)*, dar și rotită cu 90<sup>0</sup> spre stânga, respectiv spre dreapta. Traiectoria dispozitivului GNSS-PPK este calculată folosind opțiunea de procesare cinematică a software-ului Emlid Studio 1.7 *(figura 4 a)*. Stația de bază este receptorul GNSS Emlid Reach RS2 montat în apropierea câmpului de calibrare. Astfel, folosind fișierele de observare și navigare descărcate din modulul Reach M2 și fișierul RINEX descărcat de la stația de bază Emlid Reach RS2, traiectoria este calculată, fiecare poziție a camerei fiind înregistrată ca un eveniment separat în fișierul "events.pos". Soluția a fost 93,8% fixă, astfel încât doar 6 poziții ale camerei din totalul de 97 au fost "float" (culoare portocalie în *figura 4*).

Procesul de calibrare a fost realizat folosind software-ul Agisoft Metashape, iar punctele GCP au fost măsurate manual în fiecare imagine. Pozițiile și orientările camerei calculate prin procesul de compensare în bloc, împreună cu pozițiile punctelor GCP, sunt prezentate în *figura 5*.

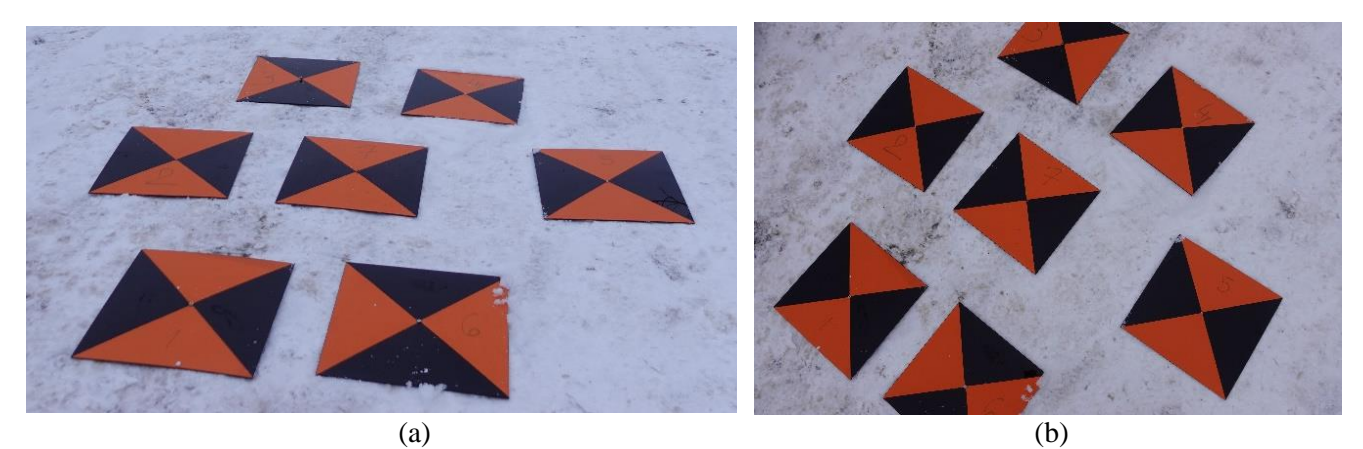

*Figura 3. Marcarea punctelor GCP pentru calibrarea sistemului PPK S2 prin plăci din plexiglass. (a) imagine preluată în poziție oblică, (b) imagine preluată aproximativ în poziție nadirală*

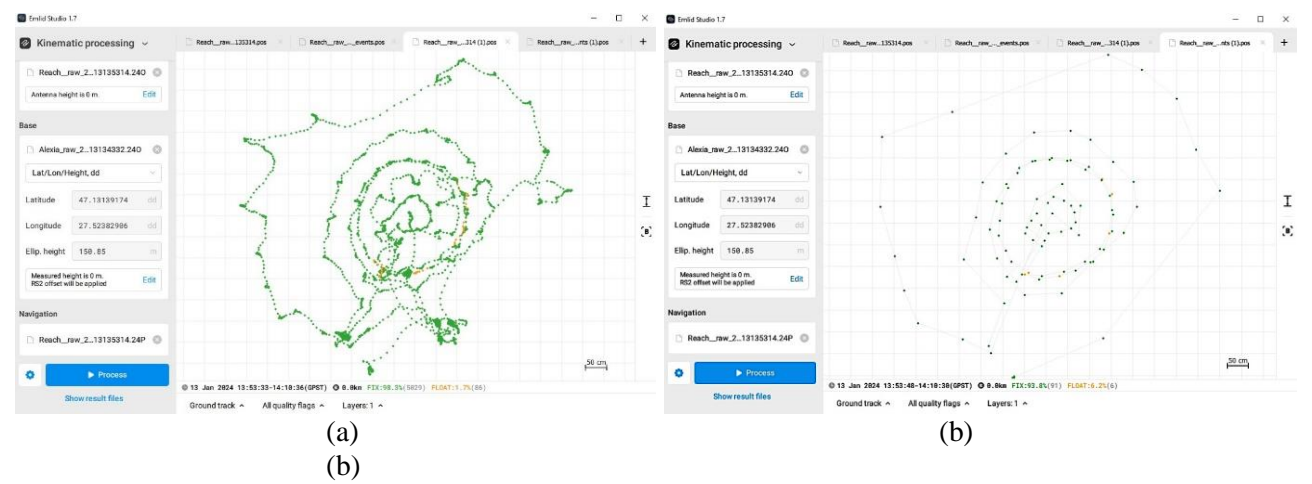

*Figura 4. Prelucrarea cinematică a traiectoriei dispozitivului GNSS-PPK cu software-ul Emlid Studio 1.7: traiectoria cu pozițiile calculate la fiecare 0,05 s (a), pozițiile calculate pentru fiecare poziție de preluare a imaginii (b).*

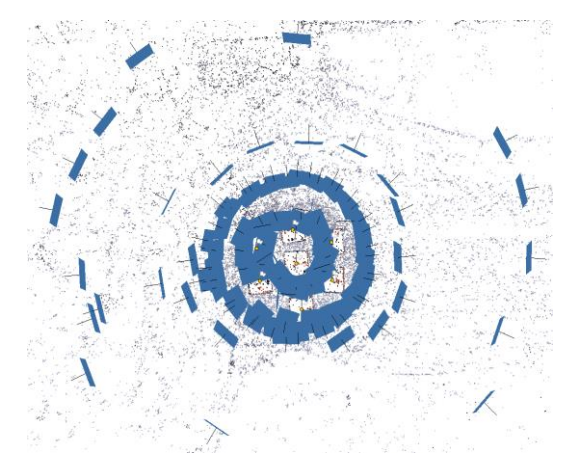

*Figura 5. Pozițiile și orientările camerei pentru estimarea parametrilor de calibrare în abordarea cinematică.*

Parametrii de calibrare rezultați au următoarele valori: (X,Y,Z) = (-0.0197,0.1501,0.0073) m.

Sistemele S1 și S2 au fost testate pentru determinarea preciziei de georeferențiere a imaginilor preluate cu acestea, având ca obiect de studiu biserica Galata din Mun. Iași și o casă din zona de studiu rurală.

### 1. Zona de studiu, biserica Galata

Utilizând sistemul S1 GNSS-RTK, au fost preluate 41 imagini din diferite poziții în jurul bisericii, cu jalonul verticalizat cu ajutorul nivelei sferice, la o distanță de aproximativ 20 m de fațadă (rezultând într-o rezoluție spațială de aproximativ 5 mm).

Pentru a evalua precizia procesului de georeferențiere a blocului de imagini, au fost distribuite 10 puncte de verificare (ChP-uri) în apropierea bisericii, materializate prin plăci de plexiglas *(figura 6 a,b)* și măsurate cu receptorul GNSS-RTK Emlid Reach RS2 *(figura 6 c)*.

Fiecare poziție de preluare a imaginii este măsurată cu GNSS-RTK folosind o medie de trei secunde.

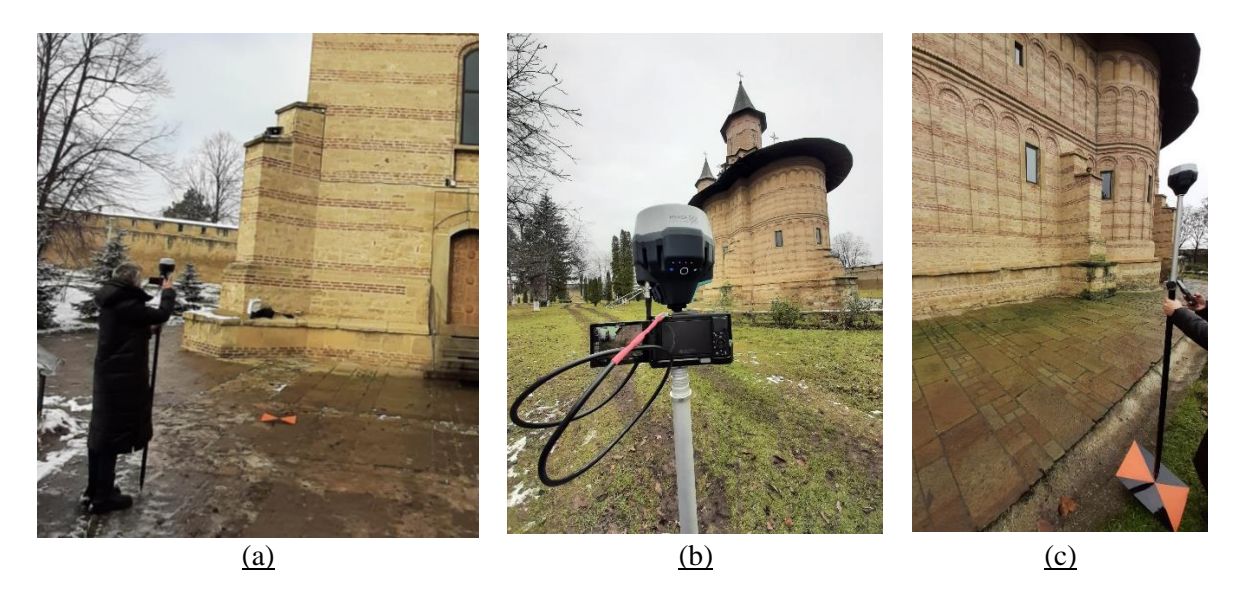

*Figura 6. Preluarea imaginilor cu sistemul S1*

Un total de 68 de imagini au fost preluate cu sistemul S2, la o distanță de aproximativ 15 m de fațade (cu o rezoluție spațială de aproximativ 4 mm).

În timpul procesului de preluare a imaginilor, un receptor GNSS Emlid Reach RS2 a fost configurat ca stație de bază pentru înregistrarea observațiilor GNSS *(figura 7 a)*. Poziția receptorului a fost determinată cu tehnologia GNSS-RTK la intervale de 2 minute și o frecvență de 5 Hz (601 măsurători). Corecțiile au fost aplicate prin intermediul serviciului ROMPOS, utilizând datele de la stația de referință permanentă, în special stația Iași din rețeaua geodezică națională, situată la 2,2 km distanță de zona de studiu.

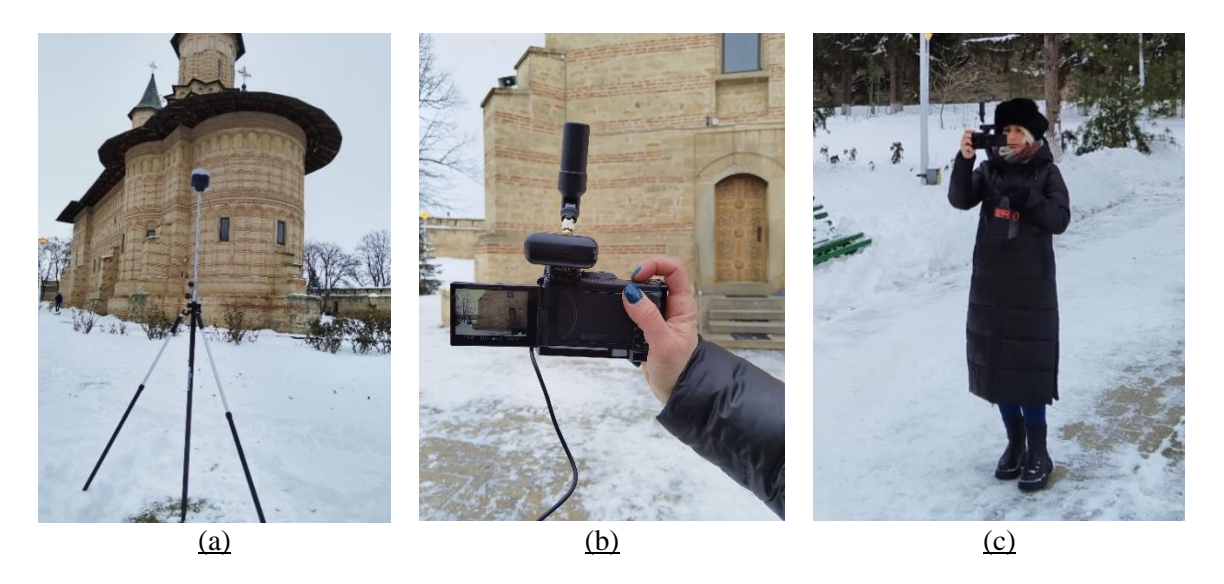

*Figura 7. Preluarea imaginilor cu sistemul S2: (a) receptorul Emlid Reach RS2 amplasat ca bază, (b),(c) preluarea imaginilor pentru reconstrucția 3D a clădirii*

## 2. Zona de studiu rurală din cadrul proiectului

Pentru a testa precizia sistemului S2 în zona de studiu rurală din cadrul proiectului, au fost preluate 74 imagini pentru o casă a cărei parte din spate este obstrucționată de copaci și nu este vizibilă pe imaginile UAS *(figura 8 a,b,c).*

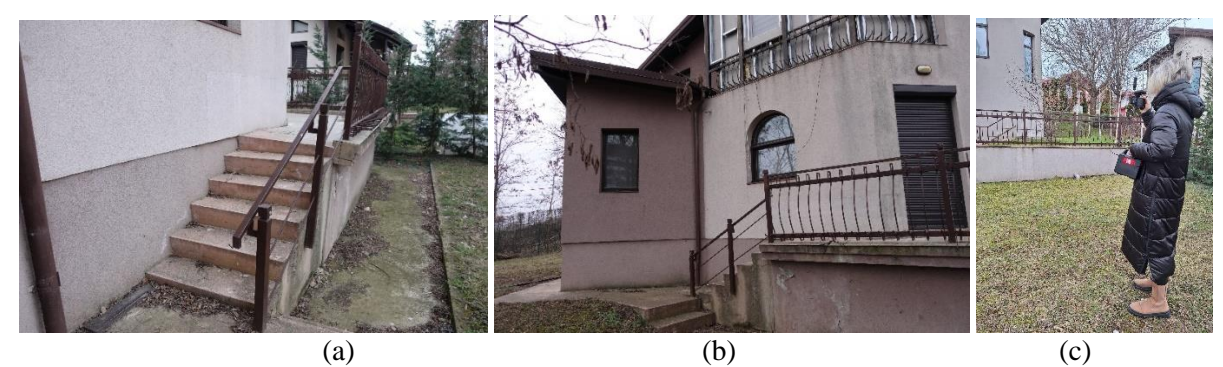

*Figura 8. Preluarea imaginilor cu sistemul S2 pentru extragerea detaliilor topografice care nu sunt vizibile pe imaginile UAS*

Pentru evaluarea preciziei rezultatelor au fost amplasate 3 plăci din plexiglass, reprezentând puncte de verificare *(figura 9)*.

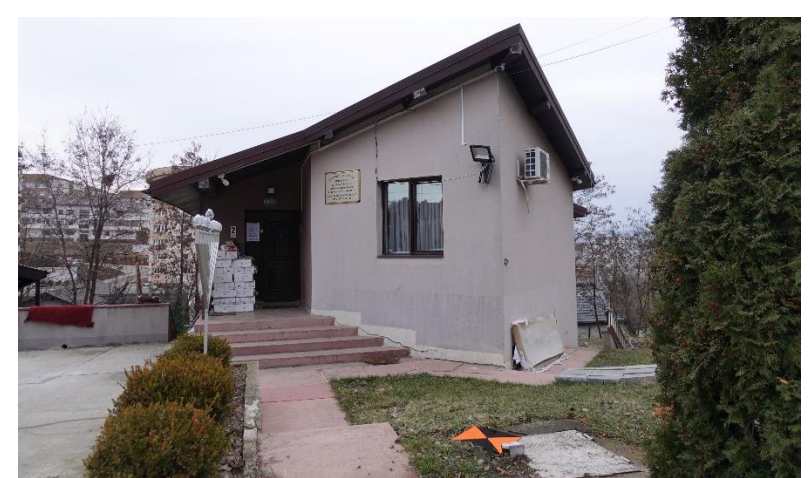

*Figura 9. Punct de verificare a rezultatelor obținute cu sistemul S2, materializat printr-o placă din plexiglass*

#### **A.2.3 Prelucrarea imaginilor**

### 1. Zona de studiu, biserica Galata

Imaginile preluate cu sistemul S1 sunt prelucrate în Agisoft Metashape, folosind coordonatele 3D ale centrului optic al obiectivului camerei (CoP-Center of Projection) pentru fiecare poziție a camerei, ca și constrângeri în procesul de compensare a blocului de imagini (BBA). Offset-ul de-a lungul axei verticale dintre centrul de fază al antenei GNSS și CoP, așa cum este ilustrat în *figura 1*, este scăzut direct din coordonatele Z măsurate, luând în considerare că înălțimea antenei este setată la 0 atunci când sunt înregistrate pozițiile camerei pe teren. De asemenea, offset-ul pe orizontală de 9 mm, este aplicat pe axa X folosind meniul de calibrare al camerei din Agisoft Metashape, înainte de prelucrarea imaginilor. Pozițiile și orientările imaginilor preluate cu sistemul S1 în raport cu sistemul de coordonate teren, precum si norul de puncte rar, pot fi observate in *figura 10*.

Erorile medii pătratice calculate prin compararea poziției estimate a punctelor de verificare (ChP) în blocul de imagini cu coordonatele măsurate folosind tehnologia GNSS-RTK au valori de 1,6 cm, 2,4 cm și 1,7 cm în direcțiile X, Y și Z, respectiv. După procesul de orientare al imaginilor, a fost generat norul de puncte dens *(figura 11)*, rezultând un număr de 12,056,374 puncte.

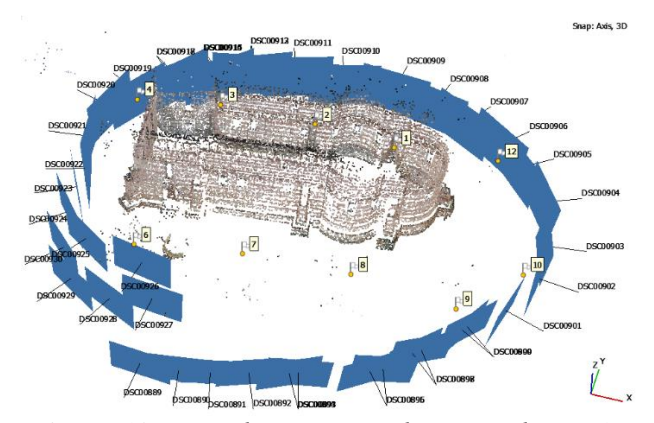

*Figura 10. Pozițiile și orientările imaginilor preluate cu sistemul S1 în raport cu sistemul de coordonate teren*

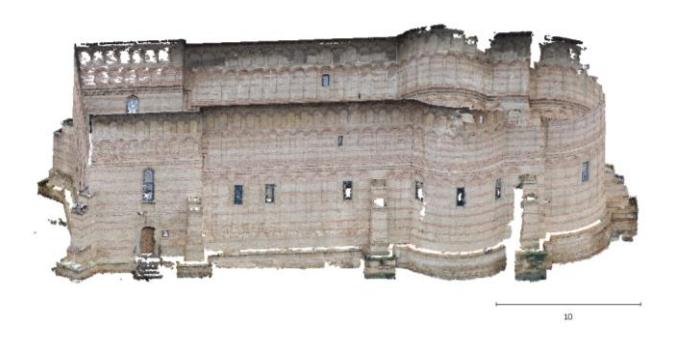

*Figura 11. Norul de puncte dens obținut utilizând sistemul S1*

Traiectoria sistemului GNSS-PPK a fost calculată urmând aceeași pași ca și în cadrul procesului de calibrare a sistemului. Stația de bază este antena GNSS Emlid Reach RS2 montată în curtea bisericii și soluția este de 100% fixă *(figura 12)*. Cele 68 de imagini preluate cu dispozitivul propus GNSS-PPK au fost prelucrate în Agisoft Metashape fără a folosi GCP-uri. Coordonatele 3D ale fiecărui CoP au avut rolul de constrângeri în procesul de compensare a blocului de imagini (BBA) *(figura 13).* Înainte de prelucrarea imaginilor, parametrii de calibrare și anume offset-urile calculate între CoP și centrul de fază al antenei sunt aplicate folosind meniul de calibrare al camerei în Agisoft Metashape. După procesul de orientare al imaginilor, a fost generat norul de puncte dens *(figura 14).*

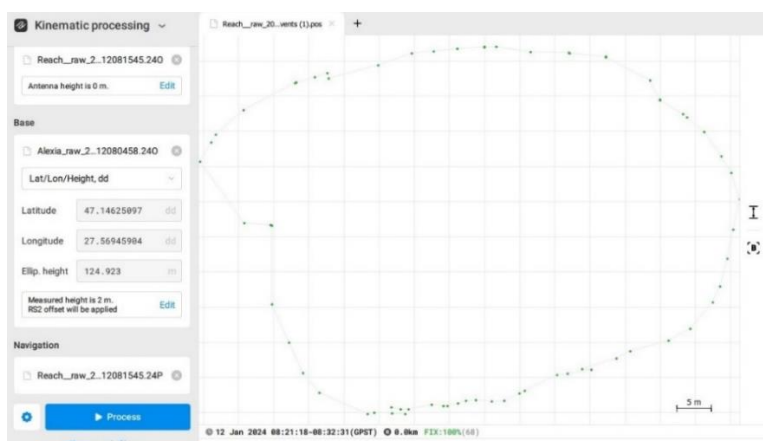

*Figure 12. Prelucrarea cinematică a traiectoriei dispozitivului GNSS-PPK cu software-ul Emlid Studio 1.7: pozițiile calculate pentru fiecare poziție de preluare a imaginii.*

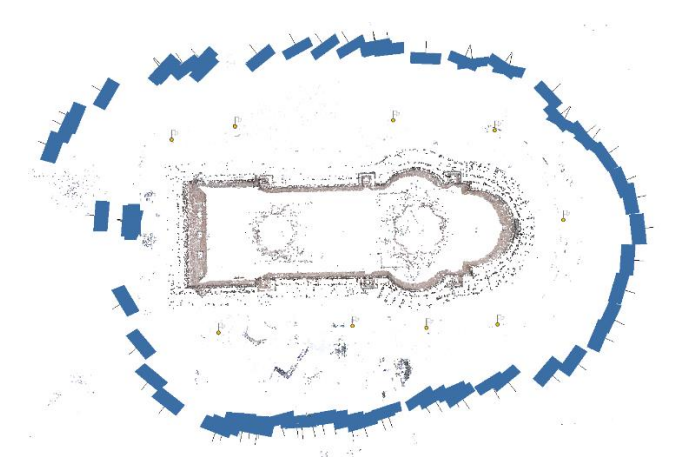

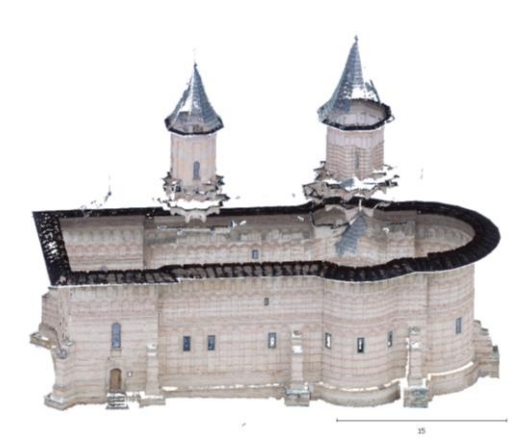

*Figure 13. Pozițiile și orientările imaginilor preluate cu sistemul S2 în raport cu sistemul de coordonate teren Figure 14. Norul de puncte dens obținut utilizând sistemul S2*

Erorile reziduale ale pozițiilor camerei sunt de 0,8 cm pe axa X, 0,7 cm pe axa Y și 1,2 cm pe axa Z. Valorile RMSE pentru punctele de verificare sunt de 1,5 cm în direcția X, 2,4 cm în direcția Y și 1,7 cm în direcția Z, cu o eroare totală de 3,3 cm. Rezultatele sunt în concordanță cu rezultatele obținute cu sistemul S1 GNSS-RTK. Cu toate acestea, precizia măsurătorilor RTK poate fi influențată de diferiți factori, inclusiv erori ionosferice, erori troposferice, obstacole de semnal și erori multipath. Aceste erori pot apărea din cauza obiectelor apropiate de receptor, cum ar fi coroanele copacilor și clădirile înalte, influențând precizia măsurătorilor. Prin urmare, este important de menționat că punctele de verificare au fost poziționate strategic în apropierea bisericii pentru a asigura vizibilitatea în imaginile preluate cu cele două sisteme. În plus, curtea bisericii prezintă arbori înalți, care pot influența măsurătorile GNSS și ar trebui luate în considerare.

#### 2. Zona de studiu rurală din cadrul proiectului

Traiectoria sistemului GNSS-PPK a fost calculată folosind ca stație de bază stația IASI din rețeaua GNSS națională și soluția este de 95,9% fixă, doar 3 poziții ale camerei fiind "float" *(figura 15)*. Cele 74 imagini preluate cu dispozitivul propus GNSS-PPK au fost prelucrate în Agisoft Metashape fără a folosi GCP-uri. Coordonatele 3D ale fiecărui CoP au avut rolul de constrângeri în procesul de compensare a blocului de imagini (BBA) *(figura 16).* Înainte de prelucrarea imaginilor, parametrii de calibrare și anume offset-urile calculate între CoP și centrul de fază al antenei sunt aplicate folosind meniul de calibrare al camerei în Agisoft Metashape.

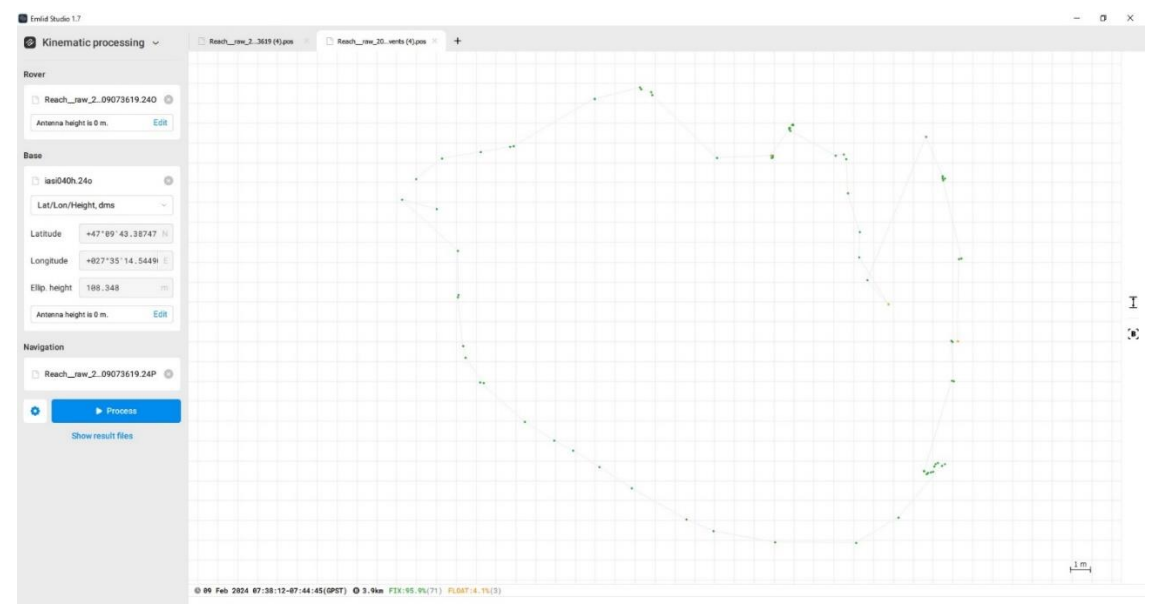

*Figure 15. Prelucrarea cinematică a traiectoriei dispozitivului GNSS-PPK cu software-ul Emlid Studio 1.7: pozițiile calculate pentru fiecare poziție de preluare a imaginii*

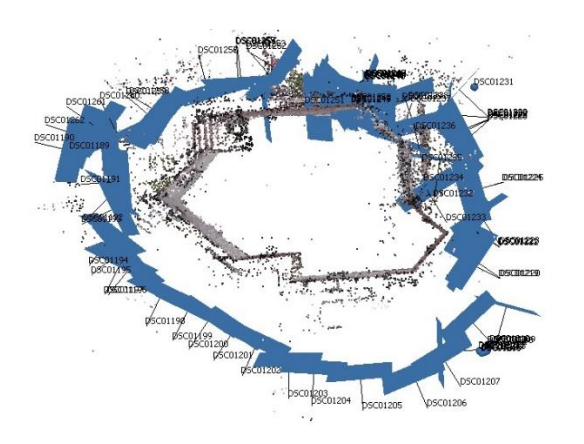

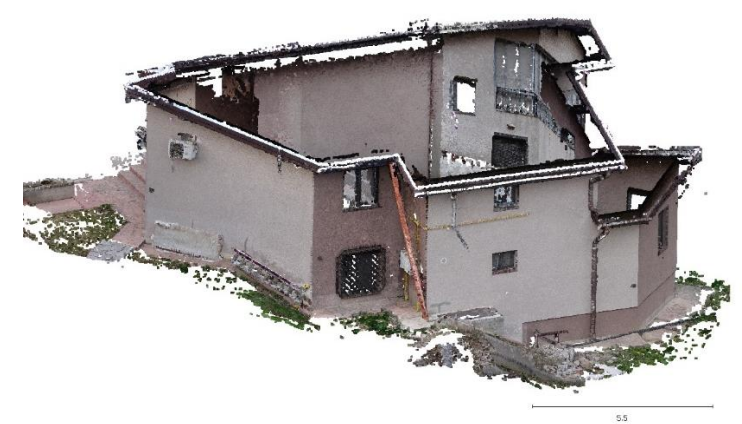

*Figure 16. Pozițiile și orientările imaginilor preluate cu sistemul S2 în raport cu sistemul de coordonate teren*

*Figure 17. Norul de puncte dens obținut utilizând sistemul S2*

Reconstrucția 3D a casei din zona de studiu rurală a fost completă, inclusiv scările fiind reprezentate cu un grad ridicat de detaliu, așa cum se poate observa în *figura 18 a,b*. În ceea ce privește modelul 3D al casei realizat pe baza imaginilor preluate cu camera SHARE, acesta nu este complet, prezentând goluri de informații în zonele obstrucționate de copaci, așa cum se poate observa în *figura 18 b,c*.

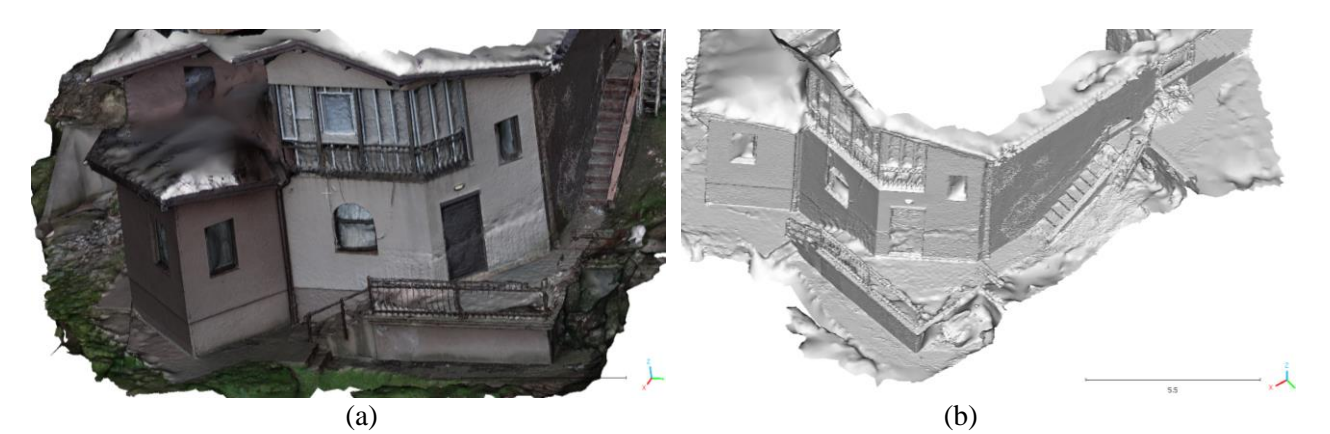

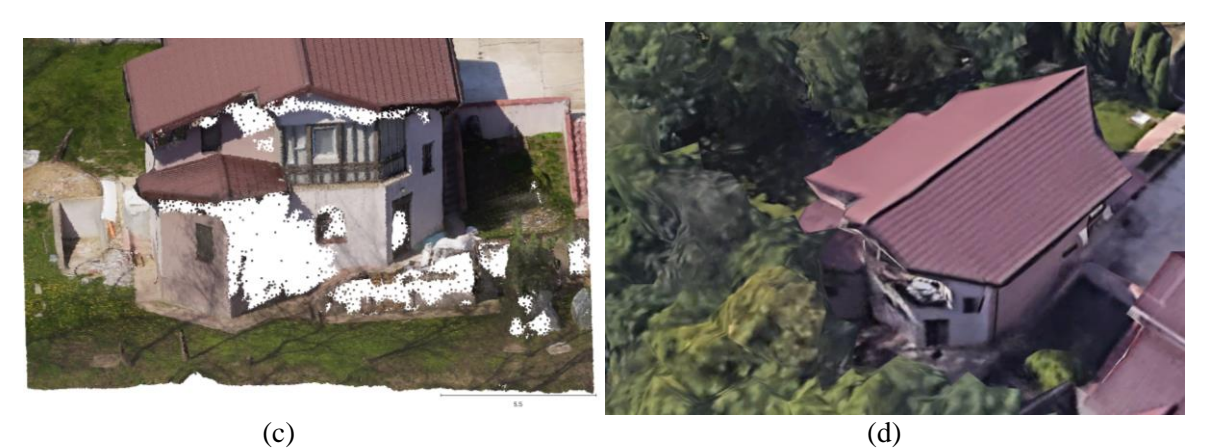

*Figure 18. Modelul 3D texturat al casei realizat pe baza imaginilor preluate cu sistemul S2 (detaliu cu partea din spate obstrucționată de copaci) (a), reprezentare shade (b), modelul 3D al casei realizat pe baza imaginilor preluate cu camera SHARE (c), vizualizare în Google Earth cu casa în studiu, obstrucționată de copaci (d)*

## **A.2.4 Evaluarea preciziei informațiilor extrase din imaginile georeferențiate**

## 1. Zona de studiu, biserica Galata

Pentru a evalua precizia informațiilor extrase din imaginile georeferențiate, norii de puncte rezultați din prelucrarea imaginilor preluate cu cele două sisteme, au fost comparați cu un nor de puncte considerat de referință. Pentru a obține norul de puncte de referință, biserica a fost scanată în aproximativ 10 minute utilizând scanerul hand-held GeoSLAM Zeb Horizon *(figura 19 a)*. În timp ce fațadele au fost scanate complet, există goluri de informații pentru turnuri și acoperiș. Astfel, s-a realizat un zbor UAS cu sistemul low-cost DJI Phantom 3 Standard, fiind preluate 31 imagini în modul manual, de la aproximativ 20 m înălțime față de teren *(figura 19 b)*.

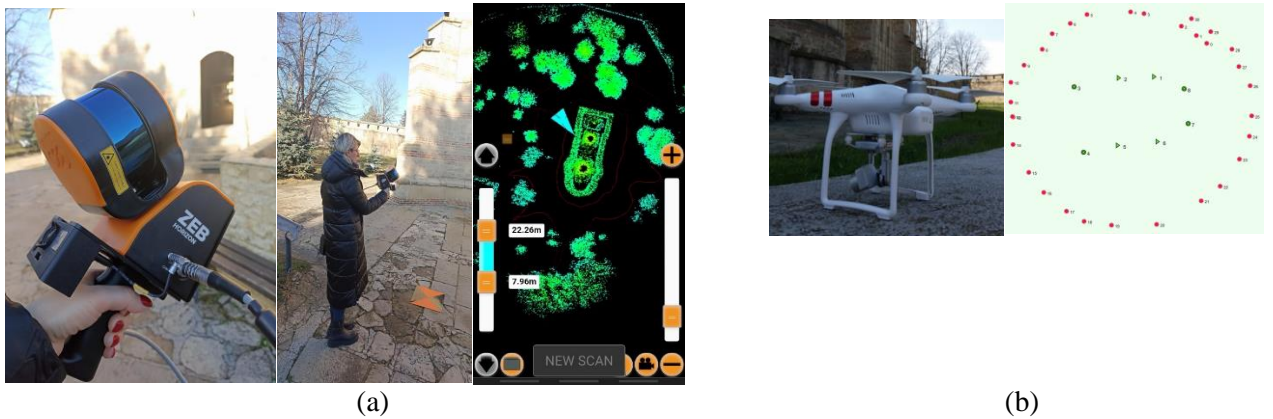

*Figura 19. (a) Scanarea bisericii cu scanerul GeoSlam, (b) Preluarea imaginilor cu sistemul DJI Phantom 3*

Pentru calculul traiectoriei sistemului de scanare, s-a folosit software GeoSLAM Hub 6.3 software, rezultând un nor de puncte de aproximativ 82 milioane într-un sistem de coordonate local. Pentru a aduce norul de puncte în sistemul de coordonate Stereo-70, s-a folosit metoda transformării Helmert. Evaluarea preciziei procesului de georeferențiere a norului de puncte GeoSLAM, s-a efectuat pe baza a 3 puncte de verificare rezultând următoarele erori: 4 mm pe axa X, 2,2 cm pe axa Y și 1,7 cm pe axa Z.

Pentru evaluarea preciziei procesului de georeferențiere indirectă a imaginilor UAS, 8 puncte de sprijin au fost amplasate în jurul biserii, 4 dintre ele având rolul de GCP și 4 de puncte de verificare (ChP). S-a obținut astfel o eroare medie pătratică de 1,9 cm pe axa X, 1,0 cm pe axa Y și 3,3 cm pe axa Z, în urma prelucrării acestora cu software-ul Reality Capture.

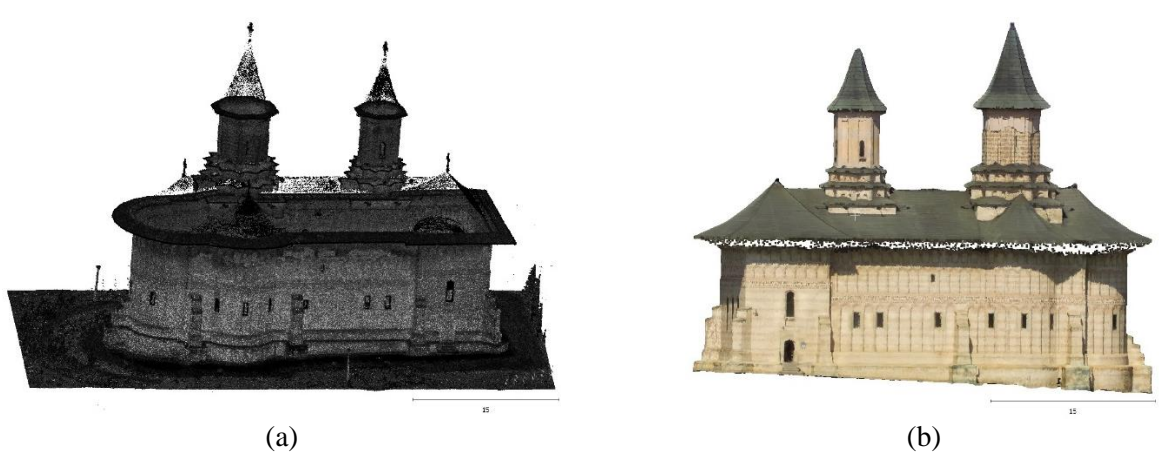

*Figura 20. Norul de puncte dens GeoSLAM, (a) norul obținut pe baza imaginilor UAS*

Având în vedere că zborul UAS și procesul de scanare cu sistemul GeoSLAM au fost realizate în zile diferite și prelucrate cu un număr diferit de GCP-uri diferite, a fost necesar un proces de aducere ăn coincidență a celor doi nori de puncte. În urma comparării punct-la-punct a norilor de puncte UAS și GeoSLAM folosind distanța M3C2 implementată în software-ul CloudCompare a rezultat într-o deviație standard de 5,3 cm *(figura 21)*. De asemenea, secțiunile transversale și longitudinale prin norii de puncte au evidențiat unele discrepanțe între GeoSLAM și UAS. Prin urmare, pentru a îmbunătăți alinierea celor două nori de puncte, s-a utilizat algoritmul Iterative Closest Point (ICP) disponibil în OPALS (2024). Deviația standard după cinci iterații este de 2,5 cm *(figura 21)*.

După alinierea cu algoritmul ICP, cei doi nori de puncte sunt din nou comparați folosind distanța M3C2. Se impune o valoare prag de 2,5 cm și punctele care depășesc acest prag sunt exportate și integrate cu norul de puncte GeoSLAM. Norul de puncte rezultat este ilustrat în *figura 21*.

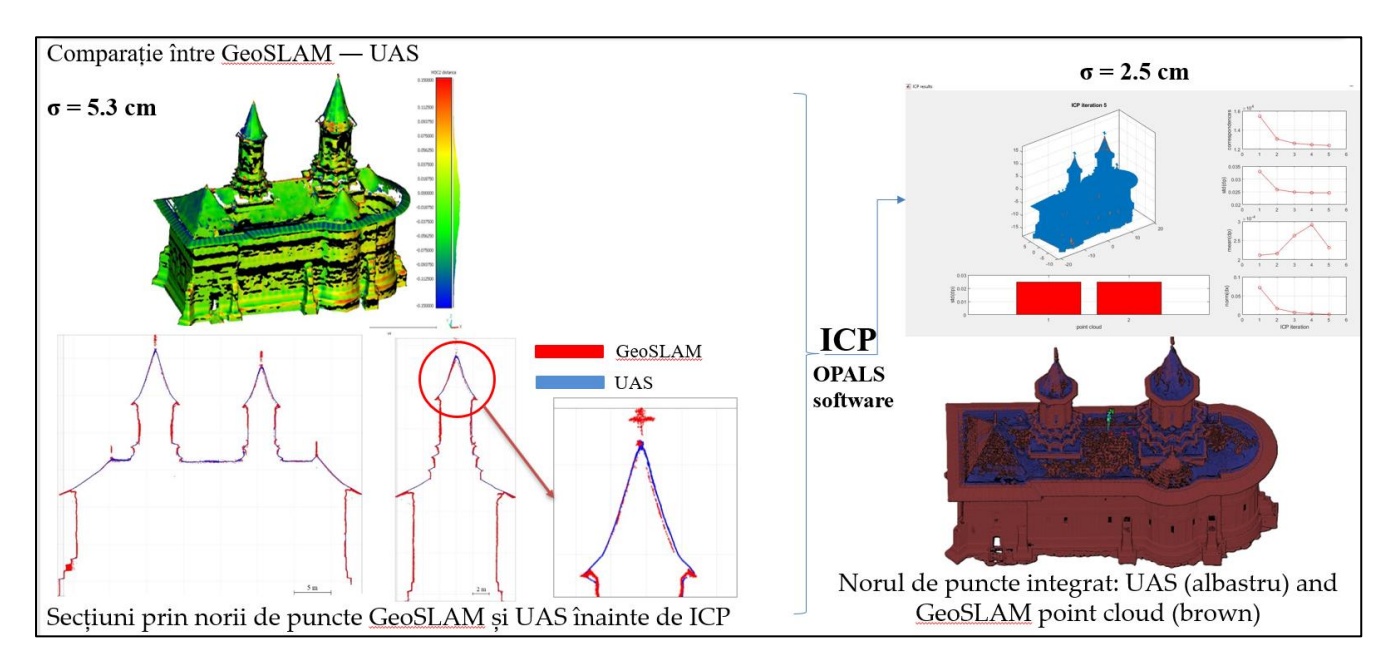

*Figura 21. Alinierea norilor de puncte GeoSLAM și UAS utilizînd algoritmul ICP și crearea norului de puncte integrat, considerat de referință*

Norii de puncte obținuți pe baza imaginilor preluate cu cele două sisteme S1 și S2, sunt comparați cu norul de puncte de referință folosind distanța M3C2, obținându-se o abatere standard de 1,8 cm pentru sistemul S1 și de 1,9 cm pentru sistemul S2 *(figura 22)*.

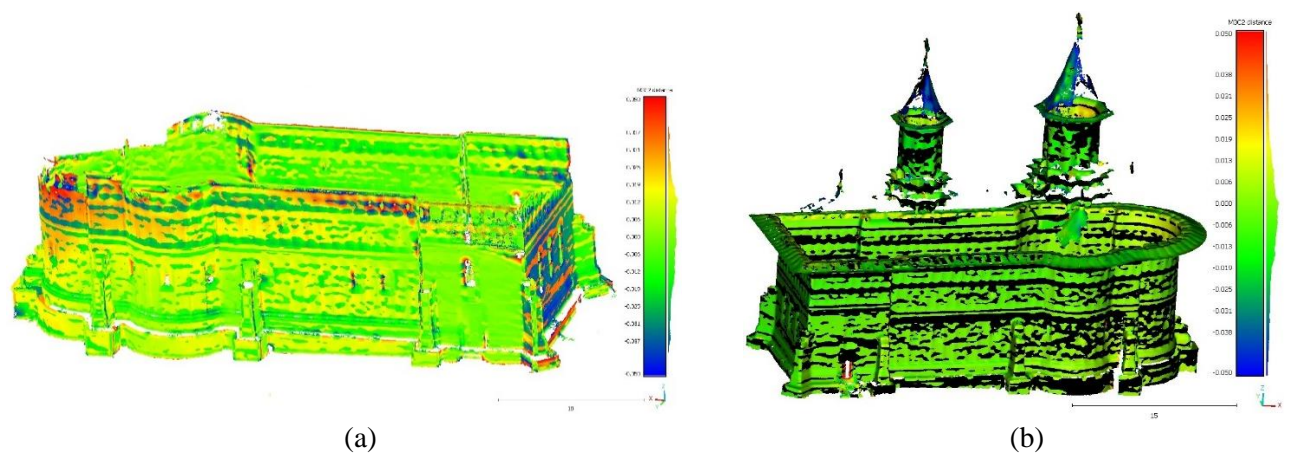

*Figura 22. Norul de puncte dens comparat cu norul de puncte de referință, colorat funcție de valorile distanțelor M3C2: (a) norul obținut cu sistemul S1, (b) norul obținut cu sistemul S2*

#### 2. Zona de studiu rurală din cadrul proiectului

Pentru a evalua precizia procesului de georeferențiere directă GNSS-PPK a imaginilor preluate cu sistemul S2, s-a calculat eroarea medie pătratică pe baza diferențelor dintre coordonatele celor 3 puncte de verificare determinate prin tehnologie GNSS-RTK cu receptorul Emlid Reach RS2 și cele rezultate în urma procesului de georeferențiere directă a imaginilor, considerînd CoP ca și constrângeri în cadrul procesului de compensare în bloc. Astfel, valorile RMSE pentru punctele de verificare sunt de 1,0 cm în direcția X, 2,4 cm în direcția Y și 3,2 cm în direcția Z, cu o eroare totală de 4,1 cm. Trebuie menționat că aceste erori sunt pentru cazul în care nu este utilizat niciun punct GCP în cadrul procesului de compensare în bloc a parametrilor orientării interioare și exterioare. De asemenea, erorile obținute sunt ideale pentru lucrările de cadastru. Utilizând AutoCAD Map 3D, s-a efectuat o serie de secțiuni prin norul de puncte, plecând de la cota 0 a construcției, din 0,5 m în 0,5 m. Pentru fiecare secțiune s-au extras poliliniile în mod automat, iar rezultatul este prezentat în *figura 23*. Polilinia care reprezintă amprenta la sol a clădirii a fost identificată manual.

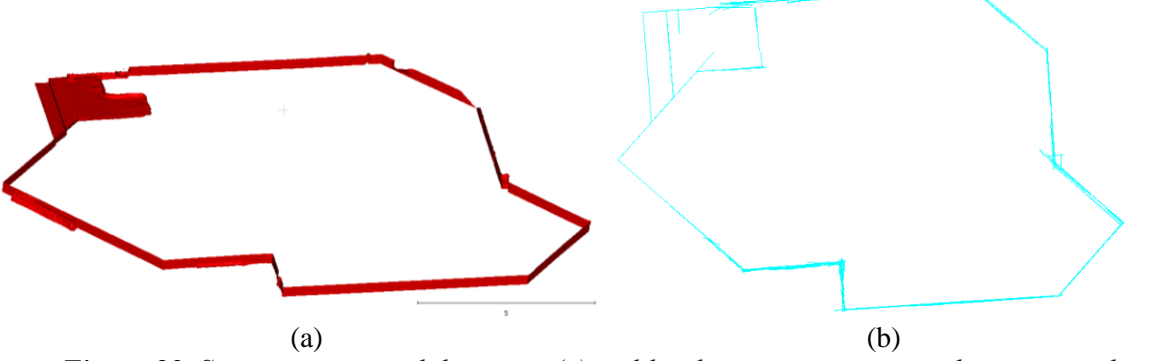

*Figura 23. Secțiune prin norul de puncte (a), poliliniile extrase automat pe baza secțiunilor (b)*

Pentru evaluarea preciziei amprentei la sol a clădirii obținută pe baza norului de puncte, s-au măsurat distanțele dintre aceasta și cea obținută direct pe teren prin măsurarea laturilor casei cu un distomat. Diferențele pot fi vizualizate în *figura 24* și se încadrează în toleranțe.

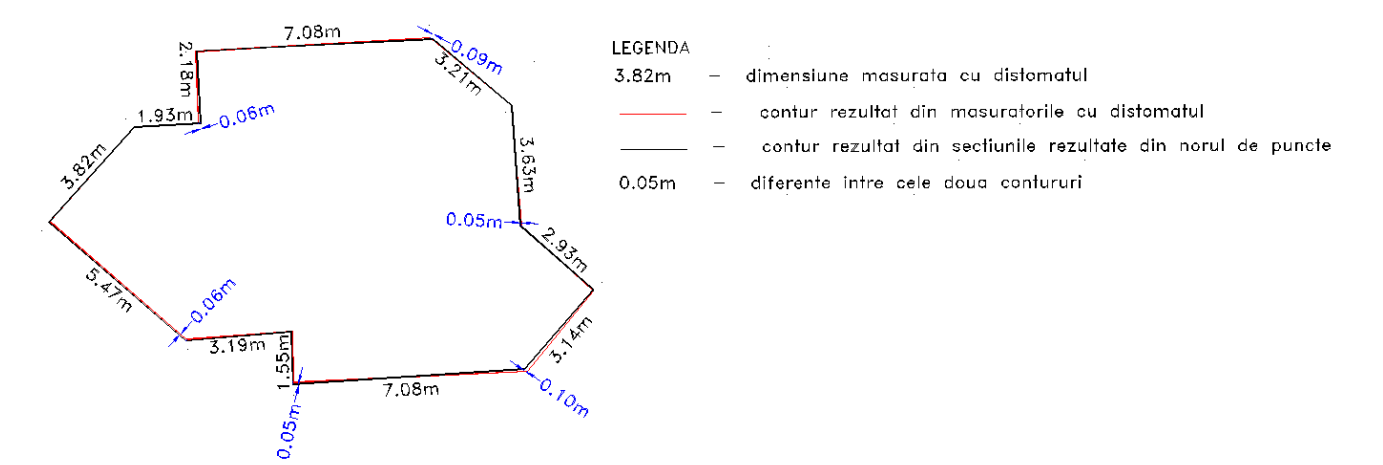

*Figura 23. Amprenta la sol a clării obținută prin măsurători directe cu distomatul, respectiv pe baza norului de puncte generat pe baza imaginilor preluate cu sistemul S2.*